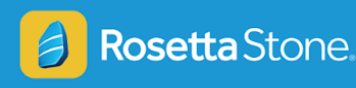

# **Accesa Rosetta Stone desde tu Casa**

Ayuda a tus estudiantes a sacar mayor provecho de las clases trayéndoles el estudio del idioma a casa.

Hay dos maneras de tener acceso a Rosetta Stone:

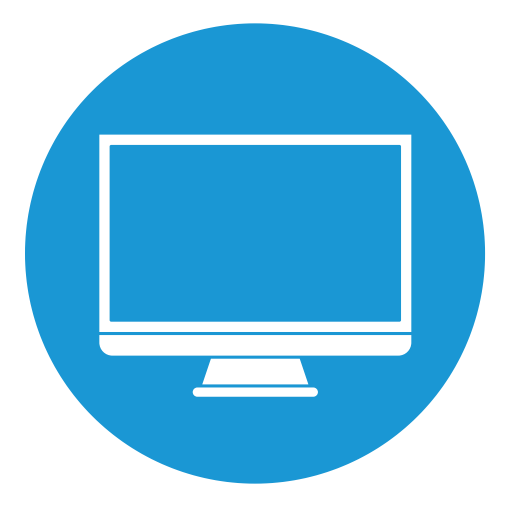

Desde una Computadora Desktop · Laptop · Chromebook

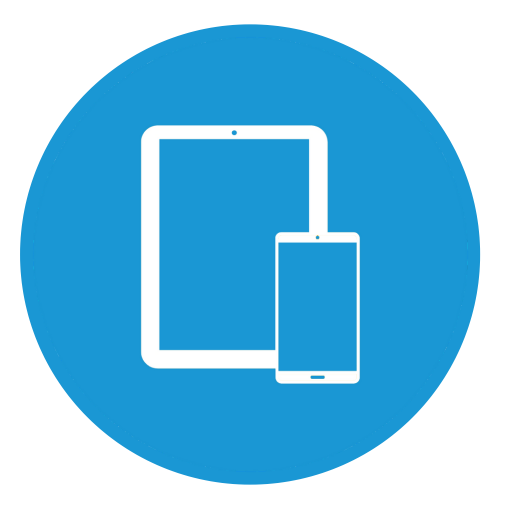

Desde un dispositivo Móvil Teléfono · Tableta

## *QUICK TIPS*

- Siempre ingresa primero a Schoology
- Ten tus auriculares listos
- Revisa el micrófono antes de comenzar

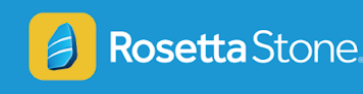

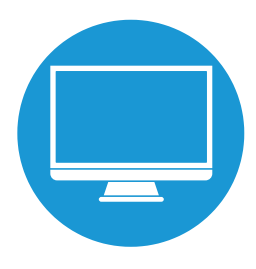

### **Uso de Rosetta Stone desde una computadora:**

- 1. Ingresa a Schoology.
- 2. Accesa a la página de tu clase y selecciona "Rosetta Stone".
- 3. Presiona "Launch App" (Iniciar la aplicación).
- 4. Rosetta Stone se abrirá en una ventana nueva. Selecciona "Launch Rosetta Stone Foundations" (Iniciar Foundations de Rosetta Stone).
- 5. ¡Comienza tu lección!

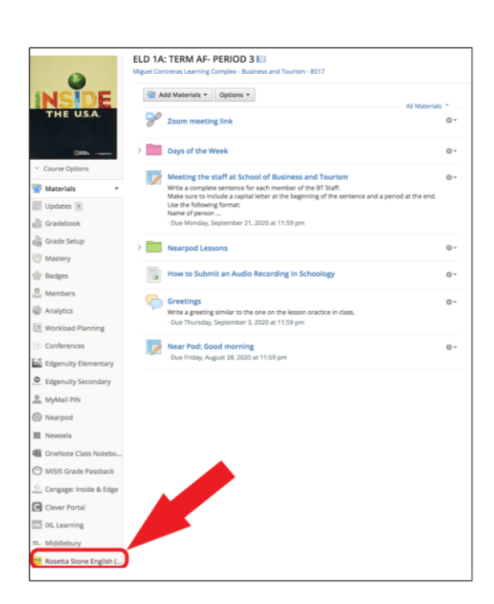

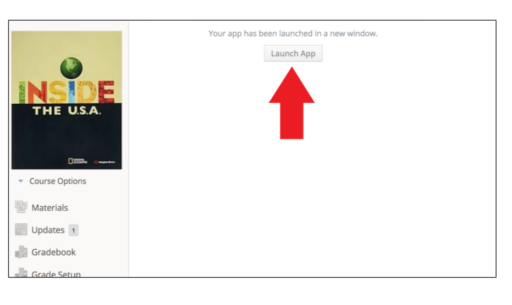

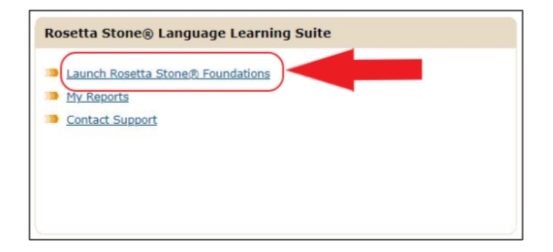

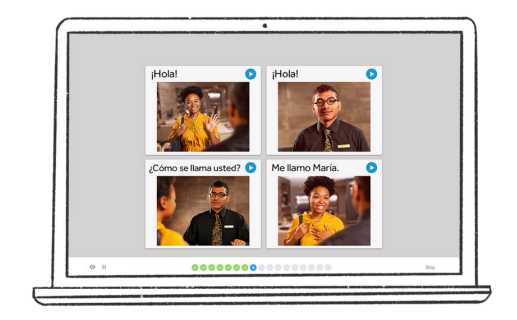

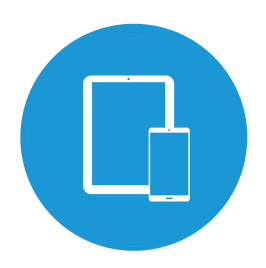

### **Uso de Rosetta Stone desde un dispositivo móvil:**

1. Descarga la aplicación "Learn Languages with Rosetta Stone" (Aprende Idiomas con Rosetta Stone) desde tu tienda de aplicaciones.

2. Abre tu navegador e ingresa a Schoology.

3. Accesa la página de tu clase y selecciona Rosetta Stone.

4. Presiona "Launch App" (Iniciar la aplicación).

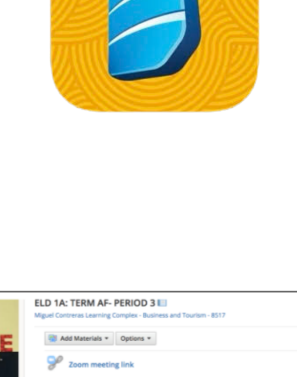

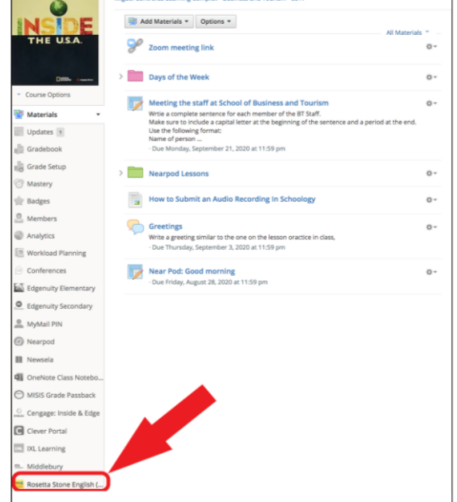

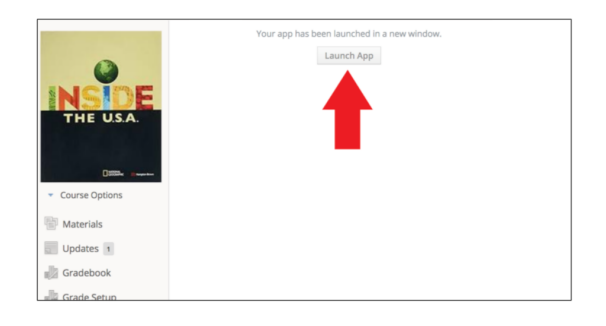

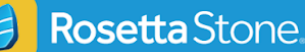

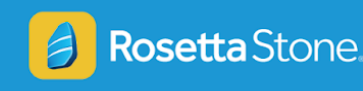

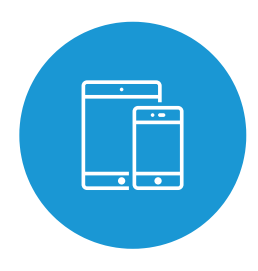

### **Uso de Rosetta Stone desde un dispositivo móvil:**

5. Rosetta Stone abrirá en una ventana nueva. Selecciona "Launch Rosetta Stone Foundations" (iniciar Foundations de Rosetta Stone).

6. Sigue las indicaciones en la pantalla para iniciar la aplicación móvil de: "Rosetta Stone Learn Languages" (Aprender Idiomas con Rosetta Stone).

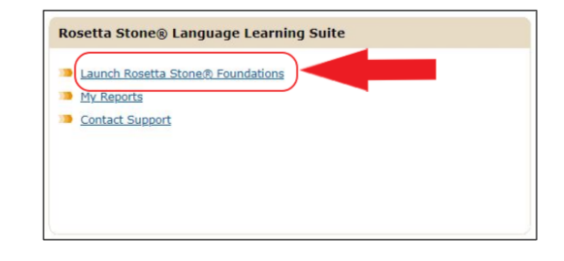

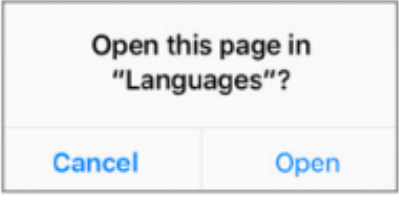

7. ¡Comienza tu lección!

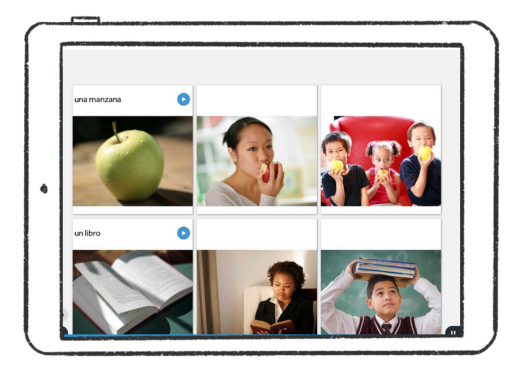

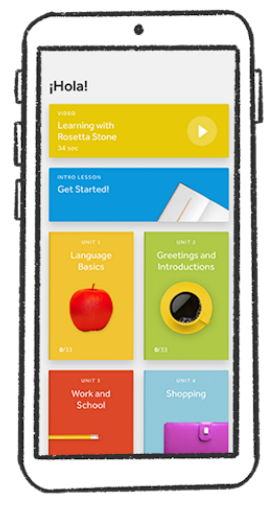